**Fastlog Crack (Updated 2022)**

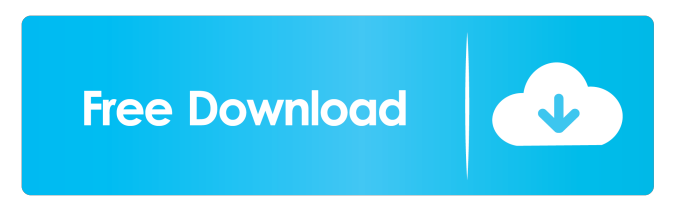

## **Fastlog Crack+ Download**

Fastlog is a quick and easy log handling utility for your scripts. It will create files in a logical folder structure based on the date/time of execution, and you can create/delete logfiles from your scripts without having to think much about what folder names to use. Requirements: Fastlog requires the following to run: Linux x86\_64, x86 or x86\_32 Python 2.4 or newer Installation: To install the latest version of Fastlog, just run: \$ wget \$ tar -xvzf fastlog-0.1.3.tar.gz \$ cd fastlog-0.1.3 \$ python setup.py install Usage: Create a folder called logs in your user directory (eg, /home/yourusername/public\_html/). Create a file called fastlog.ini in the logs directory. This contains the log location and the log format. For example:  $$fastlog =$ /home/yourusername/public\_html/logs fastlog.format = date For more information on the configuration, see fastlog.ini. \$ fastlog Run the Fastlog script from the command line. For example: \$ python fastlog.py -p 2 -u myUser -i /home/yourusername/public\_html/ The Fastlog script creates log files in the following format: \$ ls logs/ | grep.log fastlog.log fastlog.log.1 fastlog.log.1.1 fastlog.log.2 fastlog.log.3 fastlog.log.3.1 fastlog.log.4 fastlog.log.4.1 fastlog.log.4.2 When you run the script, it will create the log file for the first day of the last month. In this example, it would create: \$ ls logs/ | grep.log fastlog.log.12 fastlog.log.13 fastlog.log.14

## **Fastlog [Latest]**

Description: Keymacro defines the current keyboard state as a macro and stores the macro into a file. The macro consists of the following items: The following items are self explanatory. Note: By default the keys are undefined, i.e. the keyboard is in the default state. Keylogger: A Keylogger is a script that captures the user's keystrokes and transmits them to a remote host over the Internet. The keylogger can be used to log keystrokes for a live system in order to observe passwords, modify passwords, or to simply extract data. A keylogger can also be used to capture specific windows in order to log keystrokes from the application. Freeze Keyboard: Freeze Keyboard locks the keyboard so that it can't be used. Note that if this option is used when the computer is already frozen, there is a chance that the computer will continue to freeze even after the keyboard is unfrozen. To work around this problem, open a command prompt and execute the following command: Note: This command must be executed after the computer is completely frozen, as it might corrupt the registry. Loose Keyboard: Loose Keyboard causes the computer's keyboard to remain intact after the computer is frozen. Disable Keyboard: Disable Keyboard disables the keyboard and disables all key commands so that the keyboard won't be used. Kill Windows: Kill Windows kills all the running processes on the computer. This is the most dangerous option as it will wipe out the programs which the user has been using. Kill Windows + Reboot: Kill Windows + Reboot reboots the computer and kills all the running processes on the computer. This is the most dangerous option as it will wipe out the programs which the user has been using. Note that this option will wipe out all user files. Reboot without Kill Windows: Reboot without Kill Windows reboots the computer, but does not kill the running processes. This option is the safest option as it will not wipe out user files. Reboot without Kill Windows + Reboot: Reboot without Kill Windows + Reboot reboots the computer, but does not kill the running processes. This option is the safest option as it 77a5ca646e

### **Fastlog Crack+ License Key Full Free Download**

Fastlog supports the typical Fastmail mail interface. This allows you to see the mail of your contacts at a glance. I have included some screenshots below. Above is the list of mail that I have sorted by label. As you can see it is a simple list that shows the label, the name, the emails and what the status is. To open the contacts list just use the open command, "el" stands for "email list" The last one is the mark as read command, again, this one is fairly simple but I like how easy it is to use. I hope this was helpful. Note: I am using Fastlog 0.9.4 from my debian wheezy 64bit install. 1.5.10.1 Screenshot 1.5.10.2 Screenshot 1.5.10.3 Screenshot Also I have updated the version of Fastlog to 0.9.5. Last but not least if you have any problems with Fastlog on Debian, you can always ask for support on the freenode chat, it is the fastest way of contacting me. For security reasons no one is allowed to log into the fastmail server using the webinterface without logging in with their account. You can open any of the profiles listed below (fastmail.com/~username) in your web browser. Mail address book for user=username Mail address book for domain=domain.com Mail address book for user=username (domain=domain.com) Mail address book for user=username (domain=domain.com) and domain=domain.com I have received questions about how to import contacts from my old mail address book to my new one. If you have imported your old mail address book from a previous version of fastmail you can add your contacts from that address book. If you don't have an old address book to import you can use the fastmail add-on called fastadd, from the command line. I have included some links that may help you along the way, if any of them are not working you can ask for support on the freenode chat. Friday, January 31, 2014 I have been receiving emails from a lot of people who are having problems with Fastmail's new "Accessed" history. If you want to add some information to

#### **What's New in the Fastlog?**

It has the following features: \* Sorting options. \* Search by contacts. \* Filter (choose which contacts to sort and which to display). \* Navigation through contacts. \* Multi-language interface (English, French and Dutch). \* Add/remove/edit contacts. \* The ability to sync contacts (and their phone numbers) with Google. \* The ability to export your contacts to your iPhone. Installation: To install this application, just unzip the archive into your ~/Documents/ Then open a terminal and type: \$ sudo chown -R paul:paul ~/Documents/Fastlog.app/Contents/Resources/ \$ sudo chmod +x

~/Documents/Fastlog.app/Contents/Resources/ Then run Fastlog: \$./Fastlog The installation process should be as follows: 3. Check the language you want to use. Open the Fastlog preferences dialog: Click "Preferences" on the Fastlog bar. Then click on the "Language" tab. 4. Check the "Update the database" checkbox. Close the preferences dialog. 5. Check the "Allow installation of non-AppStore applications" checkbox. 6. Click "Install". That's it! You're done! Usual usage: Type \$Fastlog in the command line to open the application. To import some contacts into Fastlog, simply select the file using Finder and drag it on to Fastlog: The contacts should then be imported automatically. To search for a contact, you can type the contact's name into the search bar at the top-right of the application: You can then select the contact (or contacts) you want to search for. After that, simply press Enter to see a list of your contacts sorted by phone numbers. You can move the list of contacts up/down by simply dragging the list. You can filter the list by pressing the "F" key. You can select several contacts in the list by pressing the "Space" key. At the bottom of the list, you'll see the option to add contacts. Clicking on that button will open the "Add Contact" dialog where you can enter the contact's name and phone number. To import a contact's phone number into Fastlog, you can simply drag the file from your iPhone's "Safari" application to Fastlog. To export contacts from Fastlog to your iPhone, simply drag the Fastlog application icon from the dock onto your iPhone's Home screen. To export contacts from Fastlog

# **System Requirements For Fastlog:**

NOTE: The game does not support multiple displays (multi-monitor) in any way. OS: Microsoft Windows® 7, Windows® 8, Windows® 10 Processor: Intel Core i3-3220, Intel Core i5-2540M, Intel Core i7-2600K, Intel Core i7-3770, AMD Athlon X2, AMD FX-Series Processors Memory: 4 GB RAM Graphics: NVIDIA® GeForce® GTX 650, NVIDIA® GeForce® GTX 750, NVIDIA® GeForce® GTX 850M

<https://kephirastore.com/2022/06/06/4media-dvd-to-ps3-converter-5-0-34-crack/> <https://wellnessblockchainalliance.com/wp-content/uploads/2022/06/cephpala.pdf> <https://www.beaches-lakesides.com/realestate/geomss-crack-free-download-x64/> <http://blogs.sciences-po.fr/30-rpm/advert/vnt-maker/> <https://molenbeekshopping.be/wp-content/uploads/2022/06/frypou.pdf> <https://lokal-ist-stark.de/wp-content/uploads/2022/06/orrywhyt.pdf> <http://sawkillarmoryllc.com/hornil-stylepix-crack-license-key/> https://mugvn.s3.amazonaws.com/upload/files/2022/06/CviPGhv7frEuYfaQSGTR\_06\_8767113cbc5acf45d7e855599fc2d5cb [file.pdf](https://mugvn.s3.amazonaws.com/upload/files/2022/06/CviPGhv7frEuYfaQSGTR_06_8767113cbc5acf45d7e855599fc2d5cb_file.pdf) <https://lombard-magnet.ru/2022/06/06/apen-ape-ripper-formerly-esan-ape-ripper-download-win-mac/> <https://kulturbon.de/wp-content/uploads/2022/06/ibrdeed.pdf>